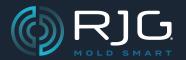

#### THE HUB® SOFTWARE RELEASE NOTES

Build No. v8.1.0

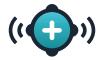

## **Overview**

The Hub® software now features Cycle Graph template and overlay shift for the better alignment of templates in reference to the cycle, and OPC UA server integration.

## **New Features**

### **Template Shift**

Cycle Graph templates and overlays now use the start of fill instead of the start of the cycle for the start position. This change more accurately displays template and overlay cycles when changing machines or machine sequence signals.

#### Multi-Job View

The Hub for Process Monitoring now includes a Molds section in which users may select a mold, then select multiple jobs ran on the mold in order to view a composite Job Summary report for the selected jobs.

The Job Summary report for multiple jobs displays the following:

- combined jobs cycle values,
- combined jobs alarm events, and
- combined jobs summary graph data trends.

Additionally, users may export multiple jobs from the summary graph (multiple .csv files contained in a .zip folder); the export will start at the start date/time of the first job and end at the end date/time of the last job. The user may select whether to export the selected trends or all trends, and whether to include part measurements.

The Job Summary report for multiple jobs does not display the following:

- · audit report.
- statistics report,
- · quality report,
- · work orders, or
- · custom fields.

#### **OPC UA Server**

The Hub® software Open Platform Communications Unified Architecture (OPC UA) server facilitates the transfer of RJG job information, summary variables, and alarm changes from The Hub software to a Manufacturing Execution System (MES) using Transmission Control Protocol (TCP) communication; this is a separately-licensed feature available for addition to The Hub software. The Hub OPC UA server data model adheres to OPC UA and EUROMAP standards.

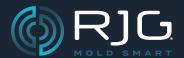

## THE HUB® SOFTWARE RELEASE NOTES

Build No. v8.1.0

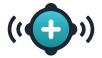

# **Bug Fixes**

## **Molds Missing from Correlation Study Tool**

No molds with part measurements were displayed in the Correlation Study tool when a user attempted to start a new correlation study for a mold with part measurements.